# LANM3069D-S/LANM3069D-SL ユーザーズマニュアル

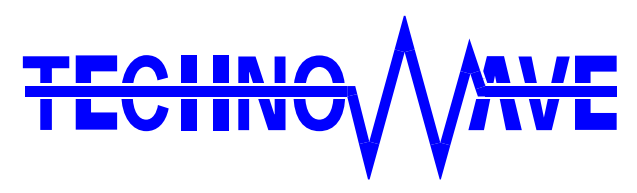

テクノウェーブ株式会社

# 目次

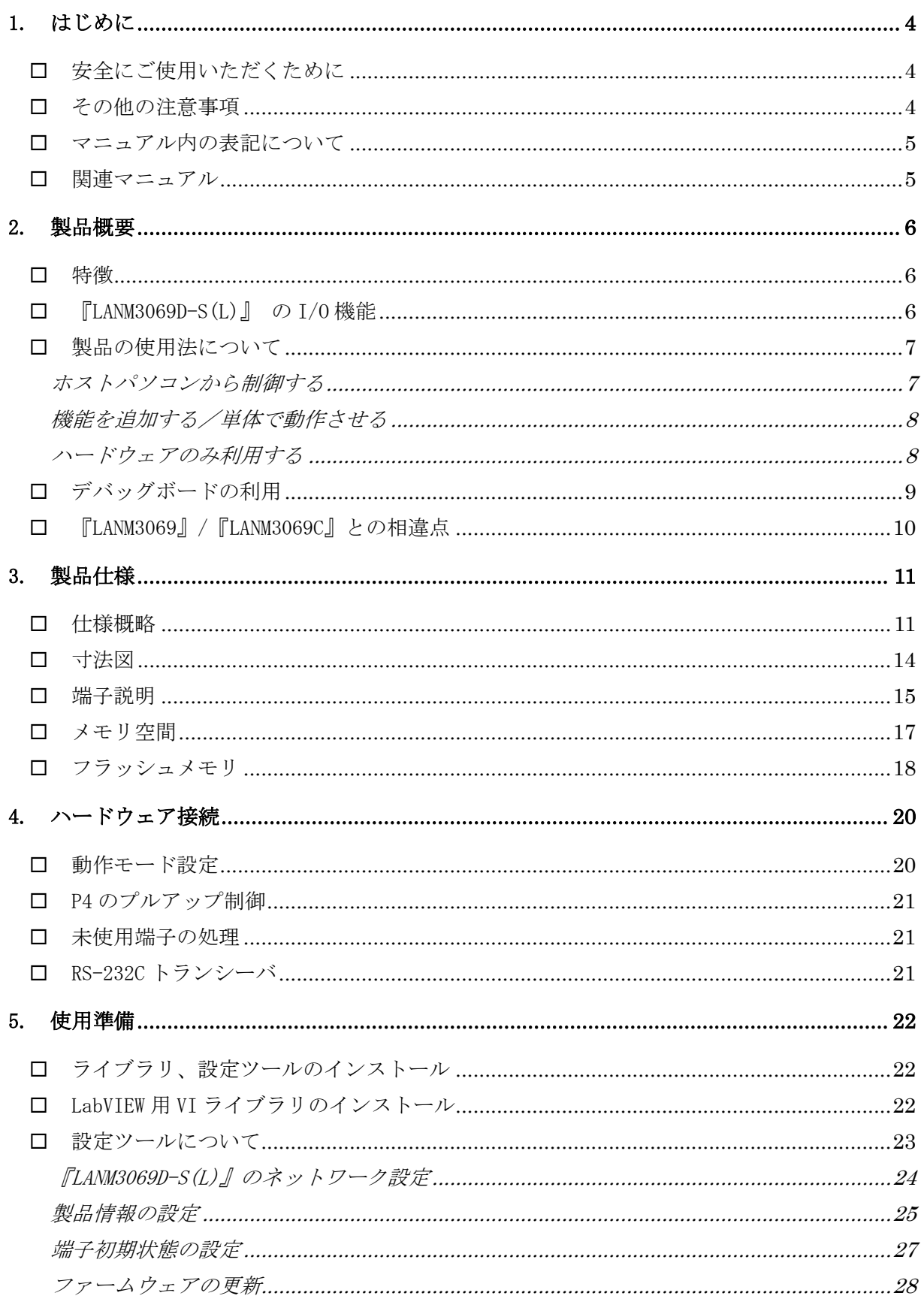

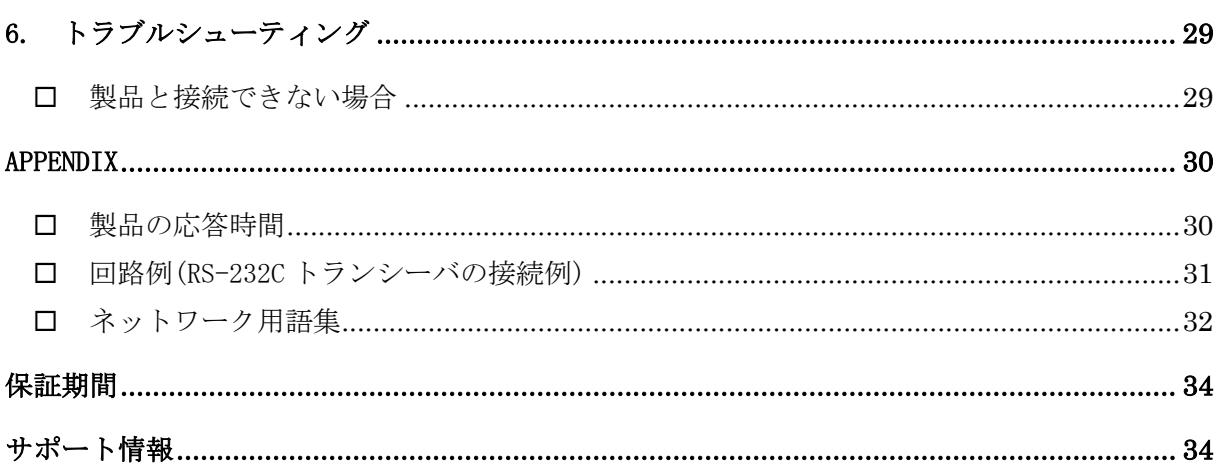

# <span id="page-3-0"></span>1. はじめに

このたびはマイコンボード『LANM3069D-S』/『LANM3069D-SL』をご購入頂き、まことにあり がとうございます。以下をよくお読みになり、安全にご使用いただけますようお願い申し上 げます。

# <span id="page-3-1"></span>□ 安全にご使用いただくために

製品を安全にご利用いただくために、以下の事項をお守りください。

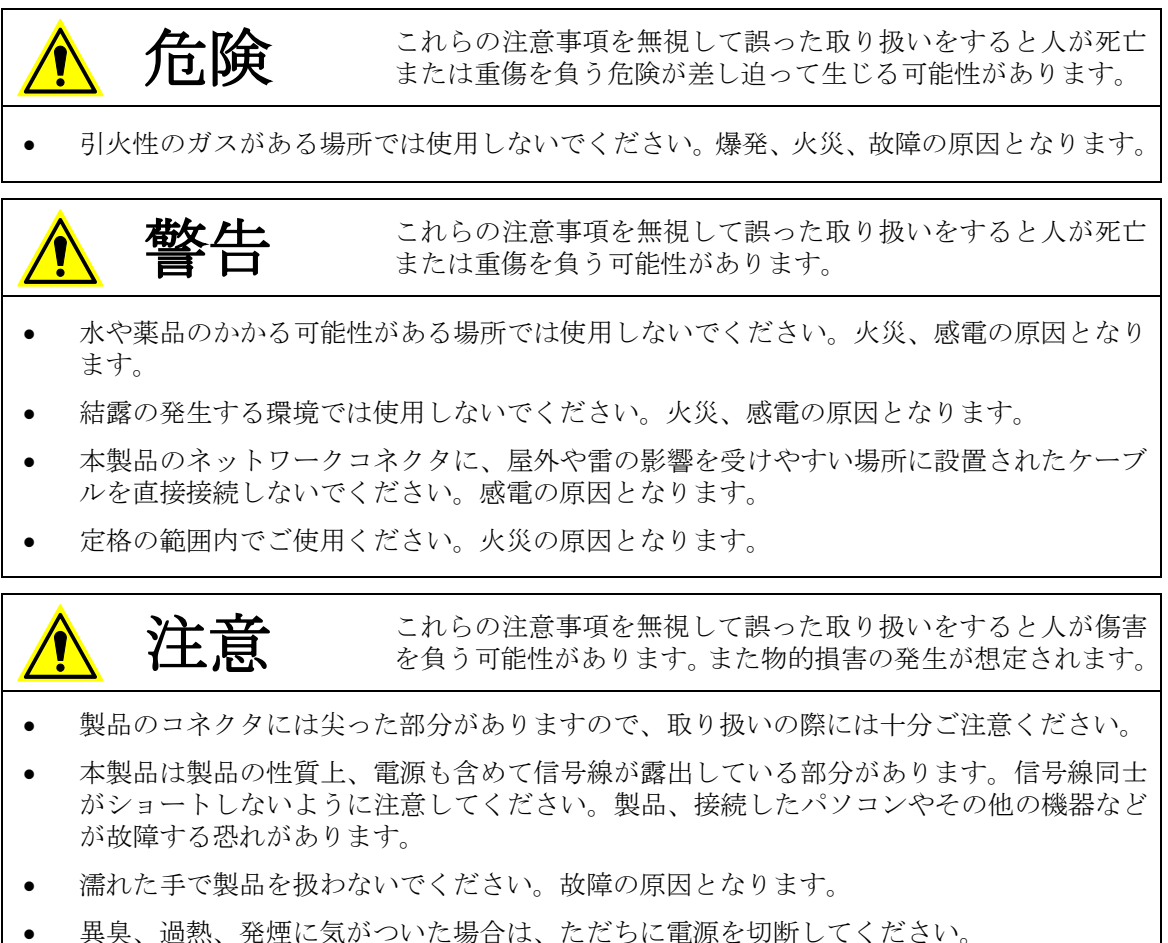

• 製品を改造しないでください。

#### <span id="page-3-2"></span>□ その他の注意事項

- 本製品は一般民製品です。特別に高い品質・信頼性が要求され、その故障や誤動作が直接 人命を脅かしたり、人体に危害を及ぼす恐れのある機器に使用することを前提としていま せん。本製品をこれらの用途に使用される場合は、お客様の責任においてなされることに なります。
- お客様の不注意、誤操作により発生した製品、パソコン、その他の故障、及び事故につき ましては弊社は一切の責任を負いませんのでご了承ください。
- 本製品または、付属のソフトウェアの使用による要因で生じた損害、逸失利益または第三 者からのいかなる請求についても、当社は一切その責任を負えませんのでご了承ください。

#### <span id="page-4-0"></span>□ マニュアル内の表記について

本マニュアル内では、特に区別の必要がない限り対応製品『LANM3069D-S』、『LANM3069D-SL』 を『LANM3069D-S(L)』と表記します。

また、『LANM3069D-S』および『LANM3069D-SL』を、単に「製品」または「デバイス」と表記 する場合があります。

本マニュアル内でハードウェアの電気的状態について記述する必要がある場合には、下記の ように表記します。

表 1 電気的状態の表記方法

| 表記                                      | 状態                                                              |
|-----------------------------------------|-----------------------------------------------------------------|
| $^{\prime\prime}$ ON $^{\prime\prime}$  | 電流が流れている状態、スイッチが閉じている状態、オープンコレクタ(オー<br>プンドレイン)出力がシンク出力している状態。   |
| $^{\prime\prime}$ OFF $^{\prime\prime}$ | 電流が流れていない状態、スイッチが開いている状態、オープンコレクタ(オ<br>ープンドレイン)出力がハイインピーダンスの状態。 |
| ″н і ″                                  | 電圧がロジックレベルのハイレベルに相当する状態。                                        |
| ″l o″                                   | 電圧がロジックレベルのローレベルに相当する状態。                                        |
| "7"                                     | 端子がハイインピーダンスの状態。                                                |

数値について「0x」、「&H」、「H'」はいずれもそれに続く数値が 16 進数であることを表しま す。"0x10"、"&H1F"、"H'20"などはいずれも 16 進数です。同様に「B'」に続く数値は 2 進数 であることを表します。例えば"B'01000001"のように表記されます。数値の最初に特別な表 記が無い場合は 10 進数です。

#### <span id="page-4-1"></span>□ 関連マニュアル

製品の使用方法に関して、以下のドキュメントを用意しております。合わせてご参照くださ い。

#### 表 2 製品関連マニュアル

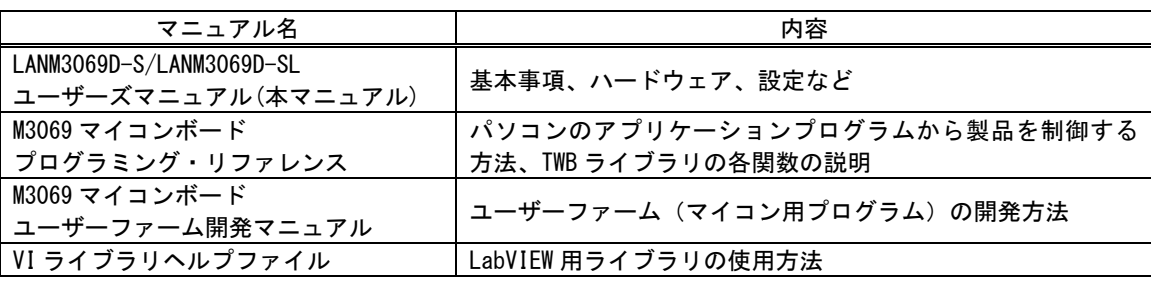

# <span id="page-5-0"></span>2. 製品概要

#### <span id="page-5-1"></span>□ 特徴

- FLANM3069D-S(L) ||は、ルネサス エレクトロニクス社の H8 マイコンとハードウェア TCP/IP チップ「W5100」(WIZnet 社[\)](#page-5-3)<sup>1</sup> を搭載したマイコンボードです。『LANM3069D-S』には「H8/3069R」、 『LANM3069D-SL』には「H8/3029」を搭載しています。
- 「W5100」がネットワークプロトコル処理のほとんどをハードウェアで処理するため、マイ コンへのオーバーヘッドは最小限となり、高速なネットワークデバイスを作成することがで きます。
- 搭載されたマイコンには、あらかじめ内蔵の周辺機能を簡単に利用するためのファームウェ アが書き込まれ、すぐにネットワーク I/O ボードとして使用できます。そのため高価なエミ ュレータや開発環境、マイコンの知識などは必ずしも必要ではありません。
- ネットワーク I/O ボードとして簡単に使用できるように専用ライブラリが付属します。パソ コン上のアプリケーションソフトからライブラリ関数を呼び出すことで、簡単に 『LANM3069D-S(L)』の I/O 機能を利用できます。ネットワーク操作は専用ライブラリ内部で 処理されるので、Winsock などのネットワーク API の呼び出しは必要ありません。
- ユーザー独自のマイコンプログラムを作成し、デフォルトのファームウェアに追加すること ができます。I/O 機能はそのまま利用できますので、タイムクリティカルな処理や、オリジ ナルの機能だけをプログラミングして追加することができます。
- 『 LANM3069D-S(L) 』の物理的なレイアウトや I/O 機能のほとんどは、弊社製品 『USBM3069-S(L)』や『USBM3069-HS(L)』と互換になっています。専用ライブラリも共通と なっていますので、多くのアプリケーションプログラムは変更なくネットワークインタフェ ースにも USB インタフェースにも対応することができます。
- DHCP 対応です。DHCP サーバーがある環境では IP アドレスを自動で取得できます。
- GUI で操作できる各種設定ツールが付属しています。
- ボードには正式な MAC アドレスが付与されていますので、OUI を取得する必要はありません。
- Viusal C++<sup>®</sup> 、Visual Basic<sup>®</sup> 、Visual C#<sup>®</sup> 、Visual Basic for Applications(VBA)、LabVIEW<sup>TM</sup> に対応しています。

### <span id="page-5-2"></span>□ 『LANM3069D-S(L)』 の I/0 機能

- ・ デジタル I/O
- ・ 8 ビットバス(1M バイト×4 のアドレス空間)
- ・ AD コンバータ(10 ビット)
- DA コンバータ(8 ビット)
- ・ PWM 出力
- ・ 16 ビットハードウェアカウンタ
- ・ 32 ビットソフトウェアカウンタ
- ・ シリアル通信(TTL レベル、調歩同期、300~38400bps)
- ・ Windows® メッセージを利用したハードウェアイベントの通知機能

<sup>-</sup>1 「W5100」はインダイレクトモードでの制御となります。ダイレクトモードには対応していません。

<span id="page-5-3"></span>Windows、Visual C++、Visual Basic、Visual C#は米国 Microsoft Corporation の米国およびその他の国における登録商標ま たは商標です。

LabVIEW は、National Instruments Corporation の商標です。

#### <span id="page-6-1"></span><span id="page-6-0"></span>□ 製品の使用法について

#### ホストパソコンから制御する

製品には、あらかじめ専用のマイコンプログラムが書き込まれています。このプログラムの ことをシステムファーム と呼びます(パソコン上で動作するプログラムやソフトウェアと 区別するために、マイコン用のプログラムのことをファームウェア、または単にファームと 呼びます)。

システムファームの役割は、LAN インタフェースを通じてホストパソコンから送られてくる 命令(制御コマンド)を解釈し、I/O やタイマなどのマイコン機能を制御することです。 製品の最も基本的な使用方法は、このシステムファームを利用してハードウェアを制御する ことです。下の図はこの場合の階層図を示しています。システムファームに命令を送るには、 ホストパソコン上で動作するアプリケーションプログラムを作成し、用意された専用ライブ ラリの API 関数を呼び出します。この専用ライブラリのことを TWB ライブラリ と呼びます。

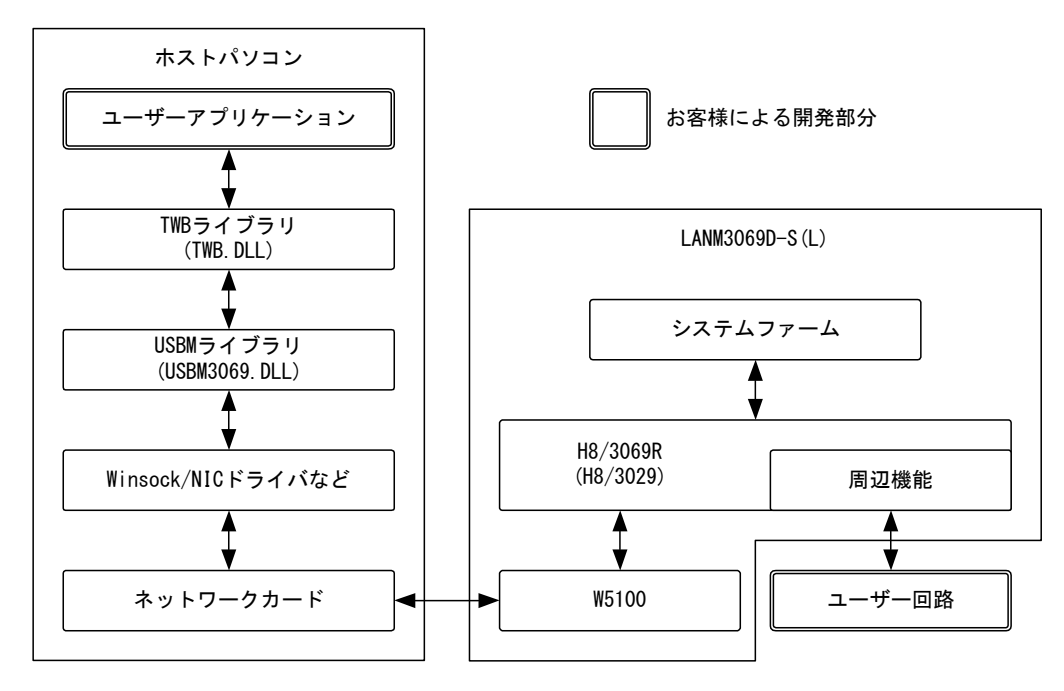

図 1 システムファームと TWB ライブラリによる制御

TWB ライブラリによる制御では、ホストパソコンと製品との通信には TCP/IP が使用されま す。ホストパソコンと製品の接続方法は、ホストパソコンから製品に接続するサーバーモー ド、製品からホストパソコンに接続するクライアントモードを選択することができます。接 続完了後の制御は、接続モードにかかわらずホストパソコンからコマンドを送ることで行わ れます。

#### <span id="page-7-0"></span>機能を追加する/単体で動作させる

ホストパソコンから制御する方法の他に、ボード上のマイコン用プログラムを効率よく開発 できる仕組みも用意されています。そのため、マイコン上のプログラムでなければ実現が困 難な複雑な制御や、リアルタイム性が要求される処理にも対応可能です。この、マイコン上 で動作する追加プログラムのことをユーザーファームと呼びます。

ユーザーファームを利用することで、システムファームではサポートされない新しいコマン ドの追加や(図 2)、ホストパソコンと無関係に自律動作させるが可能になります。

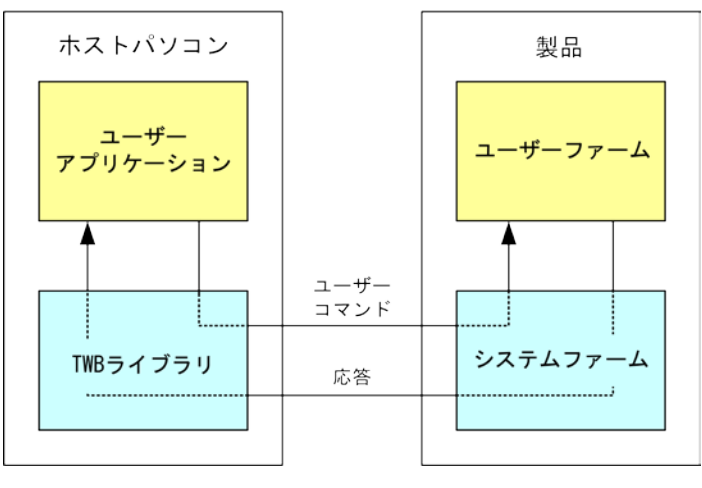

図 2 新しいコマンドの追加

ユーザーファームの開発言語は C 言語、開発環境は 『YellowIDE(YCH8)』、『イエロースコー プ(YSH8)』[2](#page-7-2) をサポートしています。

#### <span id="page-7-1"></span>ハードウェアのみ利用する

i

1

一般のマイコンボードと同様に市販の開発ツールを利用して、マイコンのプログラムを開発 し、内蔵フラッシュを書き換えて使用することも可能です。この方法では、マイコンの内蔵 機能 [3](#page-7-3) や、割り込みなどを自由に利用できます。しかし、TWB ライブラリによる制御はできな くなります。

内蔵フラッシュメモリにプログラムをダウンロードするには、専用のフラッシュライティン グツールを使用します。付属ツールの詳細は 22 ページを参照してください。

- 製品では「H8/3069R(H8/3029)」をモード 5 で利用しています。その他のモードには設定で きません。
- 市販のフラッシュライティングツールを使用し、SCI 経由でフラッシュメモリを書き換える と、LAN 経由でのプログラムのダウンロード及びファームウェアの更新ができなくなります。 必ず付属ツールを使用してください。

<sup>2</sup> 『YellowIDE(YCH8)』及び『イエロースコープ(YSH8)』は株式会社エル・アンド・エフの製品です。

<span id="page-7-3"></span><span id="page-7-2"></span><sup>3</sup> ボードの仕様上、外部に接続されない信号がありますので利用できない機能があります。回路図で確認してください。

## <span id="page-8-0"></span>□ デバッグボードの利用

『LANM3069D-S(L)』の動作には必ず外部配線が必要になります。はじめてお使いになる場合 や、試作を行う場合には専用のデバッグボード(別売り)のご利用をおすすめします。デバ ッグボードには以下のような特徴があります。

- ・ 市販のブレッドボードが利用可能で、回路の実験や試作が簡単に行えます。
- ・ 128Kbyte の SRAM を搭載し、大きなファームウェアのデバッグも可能です。
- ・ RS-232C トランシーバを搭載していますので、パソコンと接続してのデバッグが容易です。

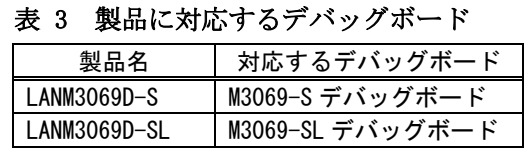

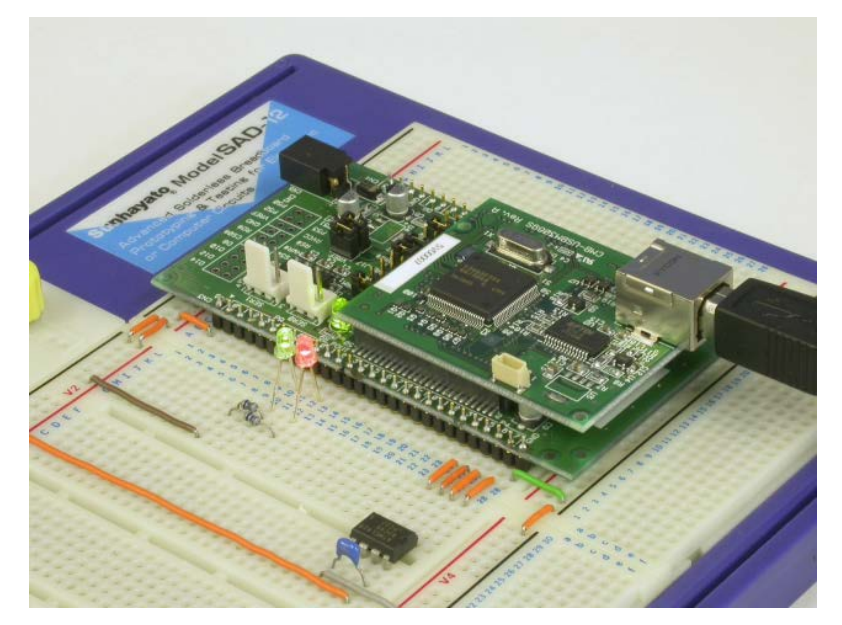

写真はデバッグボードと市販のブレッドボード(サンハヤト㈱ SAD-12)を利用した例です。 図 3 デバッグボードの利用

# <span id="page-9-0"></span>□ 『LANM3069』/『LANM3069C』との相違点

『LANM3069D-S』は、弊社製品『LANM3069』や『LANM3069C』のサブセットとなっています。 『LANM3069』/『LANM3069C』とは以下の点が変更となっています。

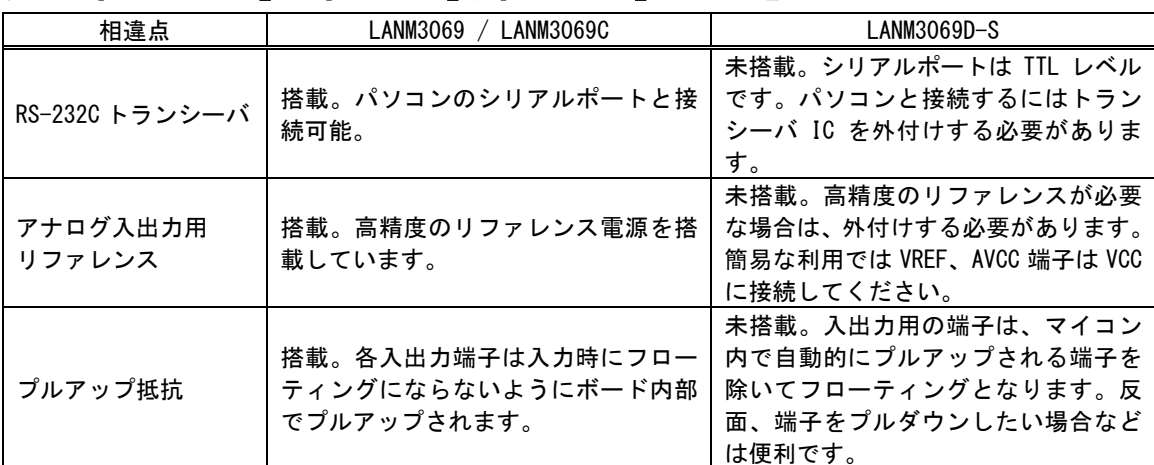

# 表 4 『LANM3069D-S』と『LANM3069』/『LANM3069C』 の主な違い

# 搭載マイコンについて

『LANM3069D-S』には「H8/3069R」、『LANM3069D-SL』には「H8/3029」というマイクロコントローラが搭 載されています(ともにルネサス エレクトロニクス株式会社の製品です)。「H8/3029」は「H8/3069R」の 低電圧版で機能的にはほぼ同等です。これらのマイコンチップ内部には、CPU コアの他に、非常に豊富な 周辺回路が内蔵されています。そのため、わずかな外付け回路と組み合わせることで、様々な製品に応 用可能となっています。

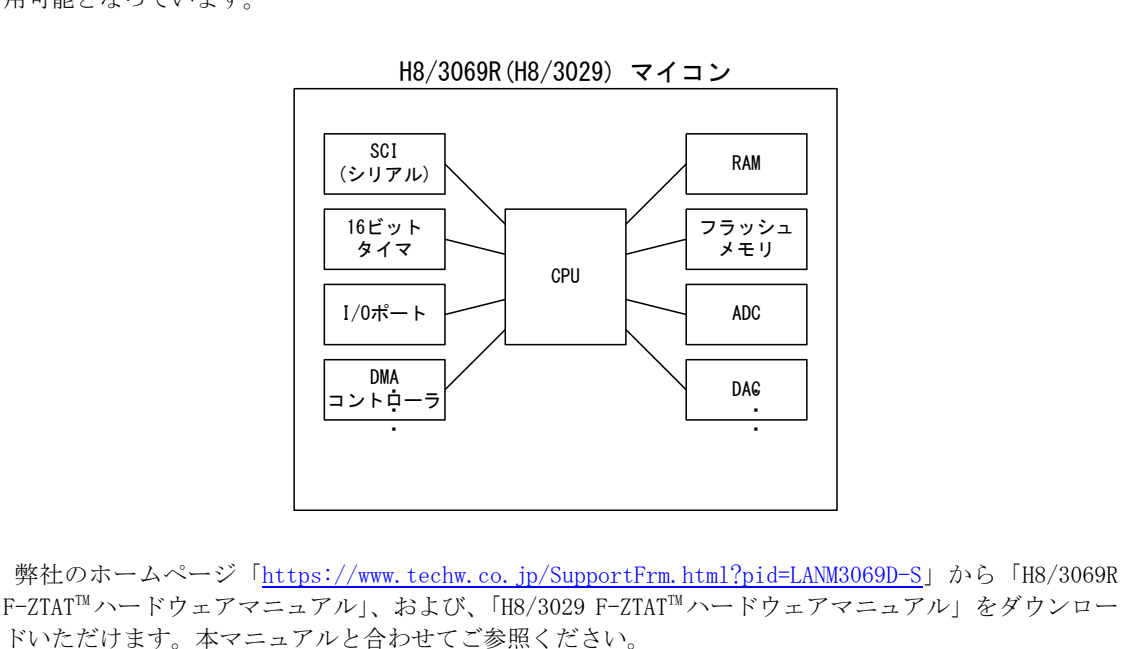

# <span id="page-10-0"></span>3. 製品仕様

# <span id="page-10-1"></span>仕様概略

#### 表 5 仕様概略

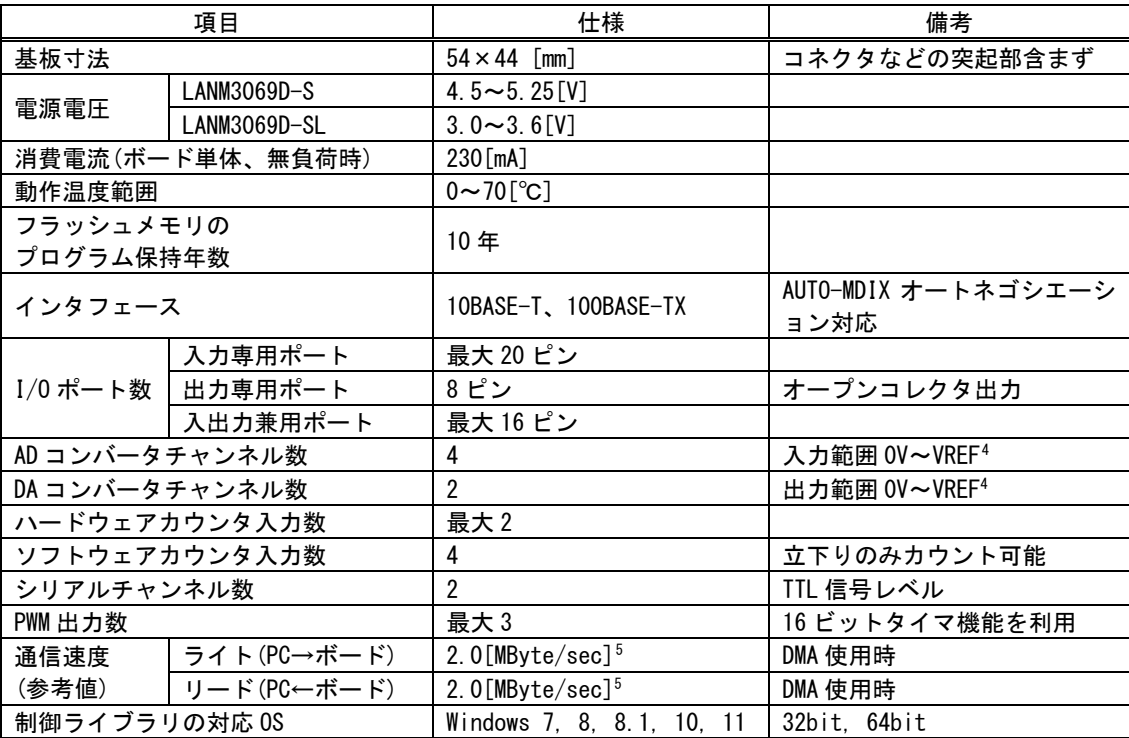

1

<span id="page-10-3"></span><span id="page-10-2"></span><sup>4</sup> CN2-10 の端子電圧を指します。

<sup>5</sup> 64KByte のデータを内蔵ファームの DMA 転送機能を使用して入出力することで測定した参考値です。パソコン、搭載マイコン、 ネットワークなどの使用状況により変化します。

#### 表 6 定格

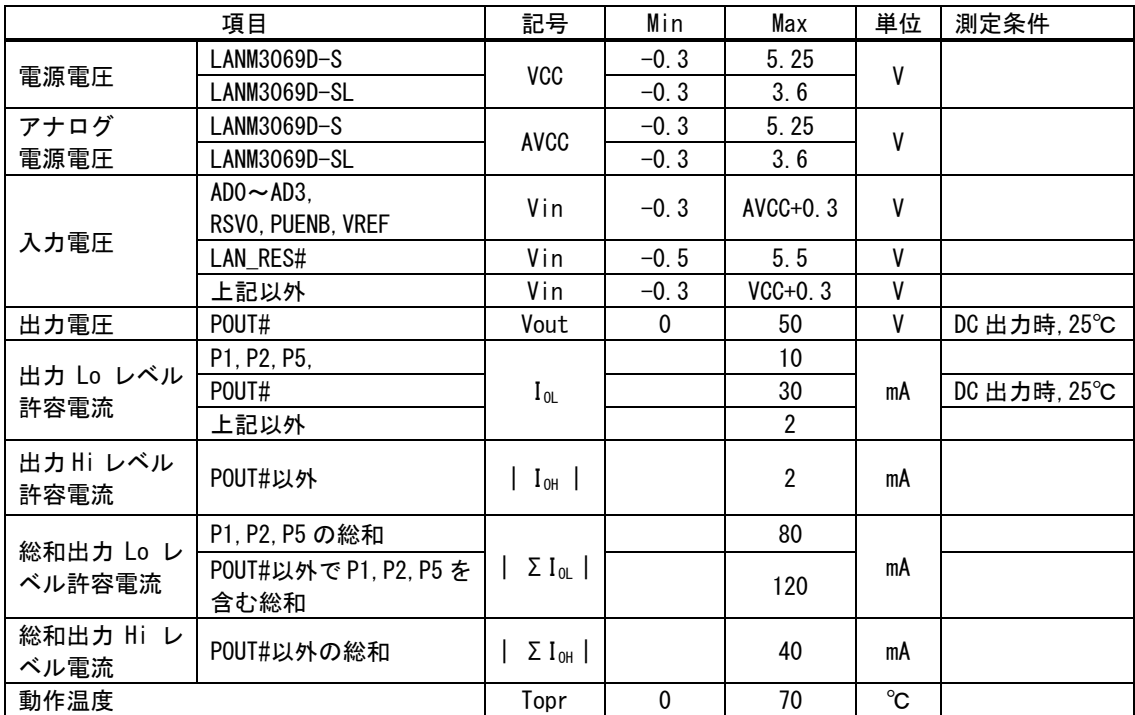

ネットワーク端子、シリアル入出力端子は含まれません。

測定条件、本書に記載されない特性については「H8/3069R F-ZTAT™ ハードウェアマニュアル」または「H8/3029 F-ZTAT™ ハードウェアマニュアル」をご参照ください。

#### | 記号 | Min | Max | 単位 | 測定条件 シュミットトリガ 入力電圧  $PA0~\sim$ PA7, PC2#,PC3#  $Vt^{-}$  1.0  $Vt^*$  |  $VCC \times 0.7$  | V  $Vt^* - Vt^-$  0.4 入力 Hi レベル電圧  $RES#$ , PAO $\sim$ PA7, PC2#, PC3#以外 VIH 2.0  $\vert$  v RES#  $|$  VCC-0.7 入力 Lo レベル電圧 RES#, PA0~PA7, PC2#, PC3#以外 | V<sub>IL</sub>  $0.8$  V RES# 0.5 出力 Hi レベル電圧 | POUT#以外 V<sub>OH</sub> 3.5 V | I<sub>OH</sub> = -1mA 出力 Lo レベル電圧 POUT#以外 Vol 0.4 V  $I_{OL} = 1.6mA$ 1.0  $V \tI_{OL} = 30mA$

#### 表 7 DC 特性 (LANM3069D-S)

ネットワーク端子は含まれません。

測定条件、本書に記載されない特性については「H8/3069R F-ZTATTMハードウェアマニュアル」をご参照ください。

-

F-ZTAT はルネサス エレクトロニクス株式会社の商標です。

#### 表 8 DC 特性(LANM3069D-SL)

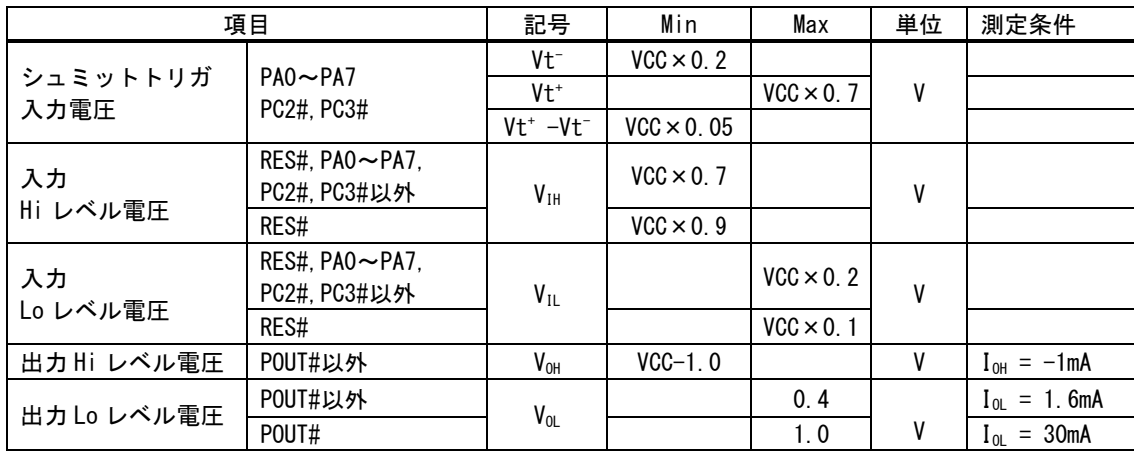

ネットワーク端子は含まれません。

測定条件、本書に記載されない特性については「H8/3029 F-ZTATTMハードウェアマニュアル」をご参照ください。

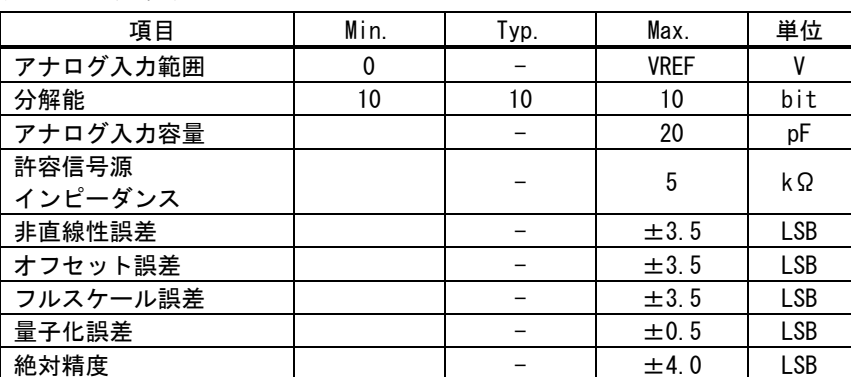

#### 表 9 AD 変換特性 [6](#page-12-0)

#### 表 10 DA 変換特性 <sup>6</sup>

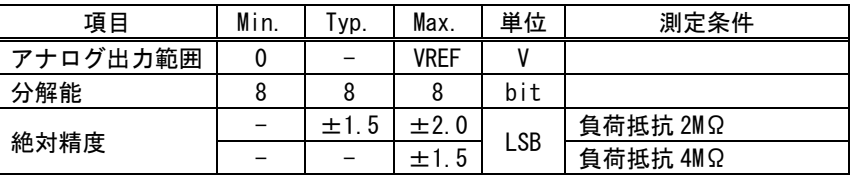

#### 表 11 PWM 出力特性

1

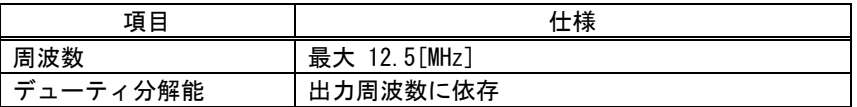

#### 表 12 ハードウェアカウンタ特性

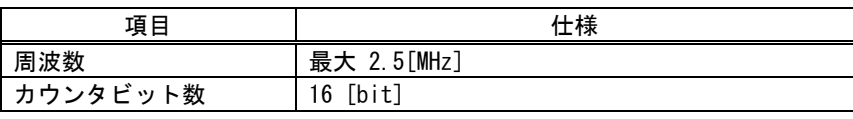

<span id="page-12-0"></span><sup>6</sup> 搭載マイコンの仕様に準じます。詳細は「H8/3069R F-ZTAT™ハードウェアマニュアル」、または、「H8/3029 F-ZTAT™ハードウ ェアマニュアル」を参照してください。

#### 表 13 ソフトウェアカウンタ(パルスカウンタ)特性

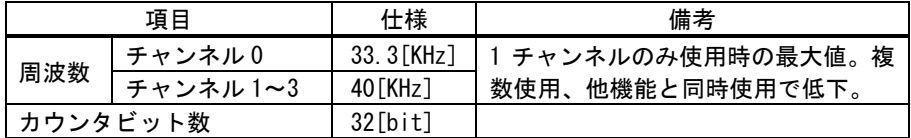

#### 表 14 シリアルポートの仕様

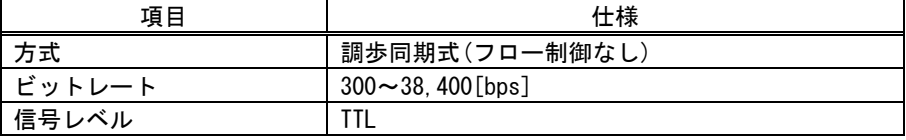

## <span id="page-13-0"></span>□ 寸法図

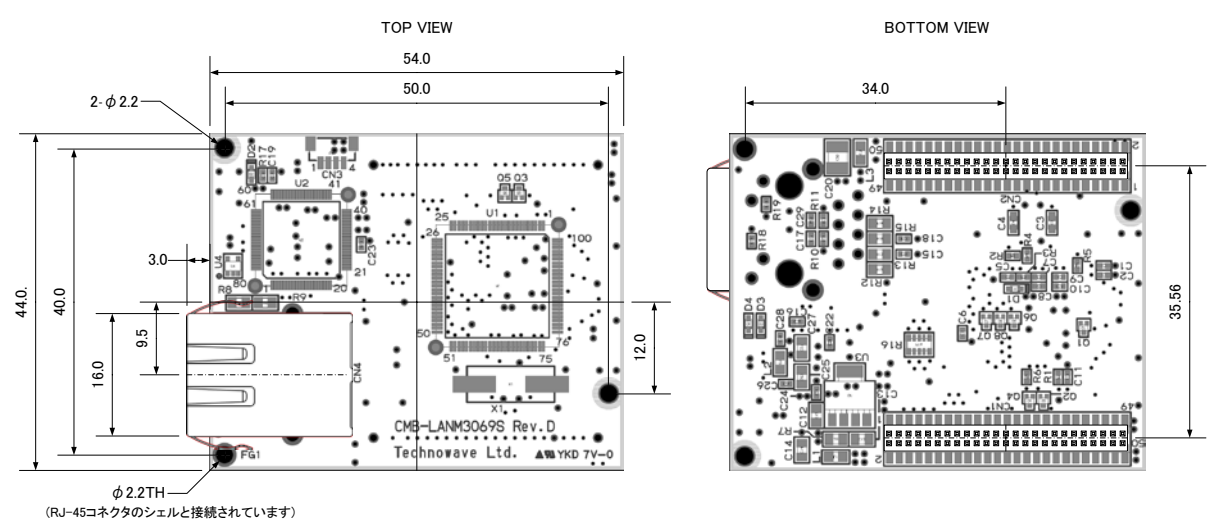

図 4 基板図

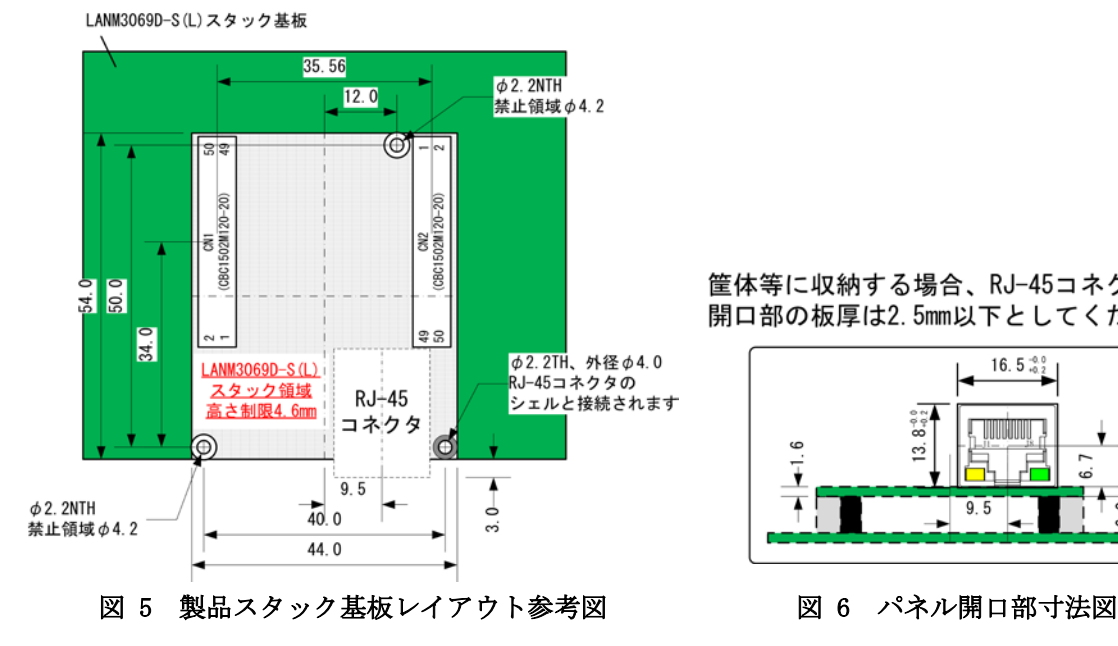

筐体等に収納する場合、RJ-45コネクタ用 開口部の板厚は2.5mm以下としてください。

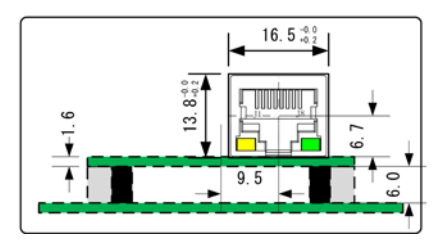

# <span id="page-14-0"></span>端子説明

#### 表 15 CN1 端子

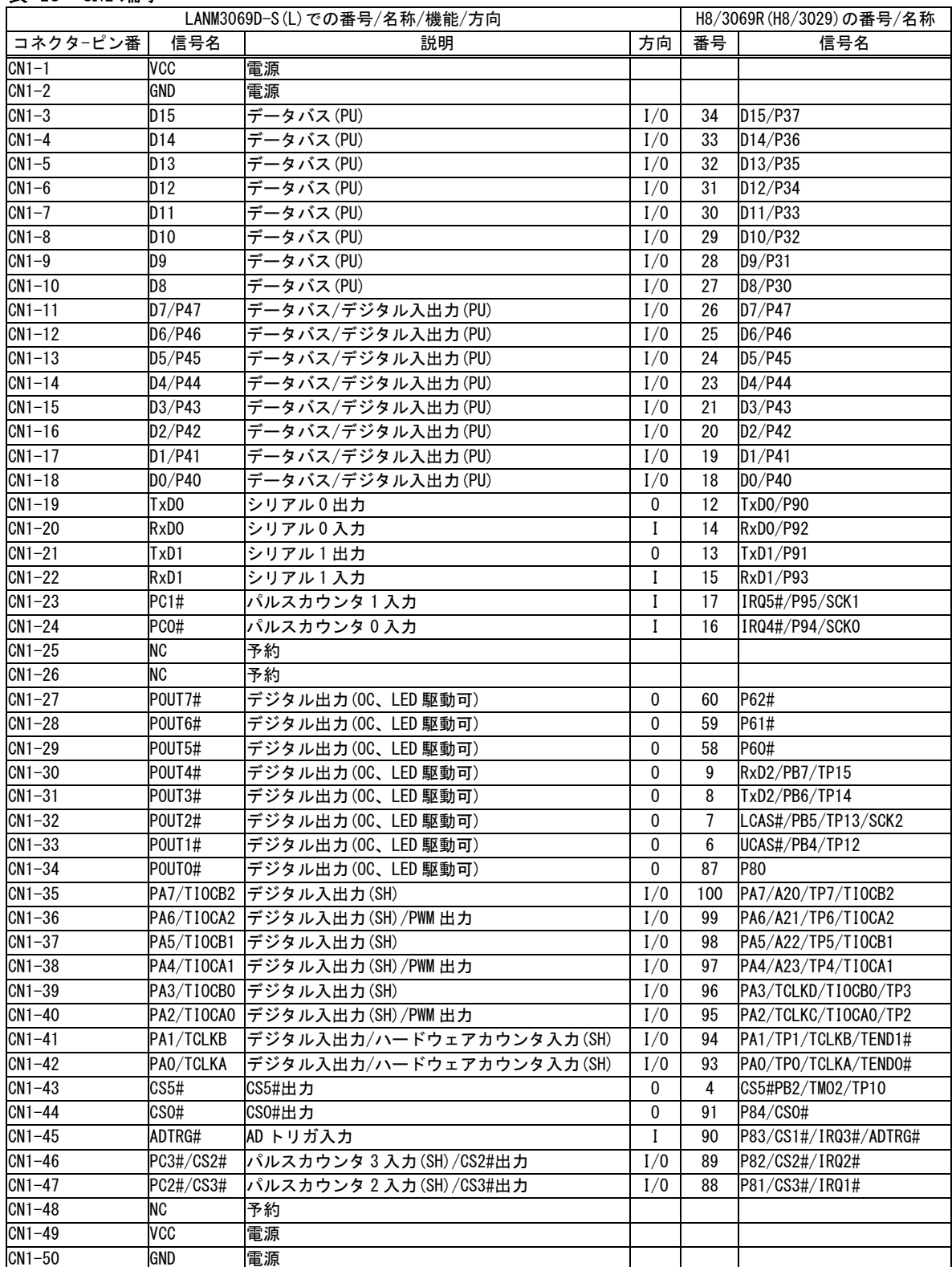

-<br>POUTO#~POUT7#についてはトランジスタを介してオープンコレクタ出力となっています。

#は負論理の信号、OC はオープンコレクタ、SH 入力時にシュミットトリガ入力、PU は内部でプルアップされることを示して います。

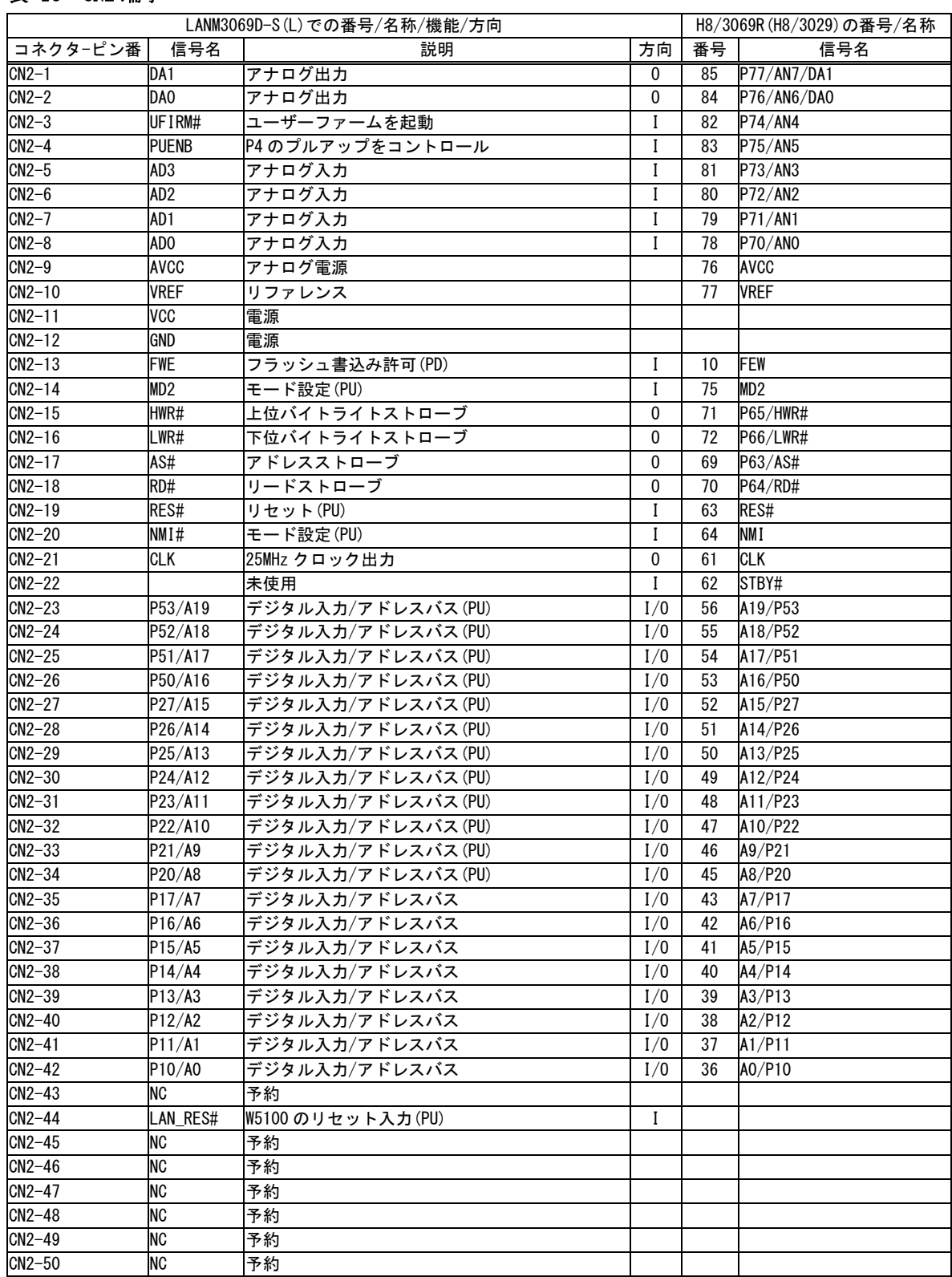

#### 表 16 CN2 端子

#は負論理の信号、PU は内部でプルアップ、PD は内部でプルダウンされることを示しています。

● システムファームを利用する場合、予約、未使用端子は接続しないでください。

● 製品には、CN1, CN2 の推奨勘合コネクタ「CBC1502M120-20」 (CVILUX)が付属しています。

#### 表 17 CN3 端子

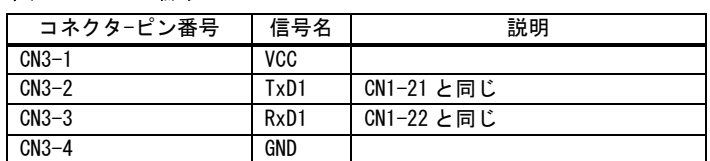

コネクタ型式 BM04B-SRSS(日本圧着端子製造株式会社)

#### <span id="page-16-0"></span>□ メモリ空間

製品搭載マイコンが使用できるメモリ空間を図 7 に示します。

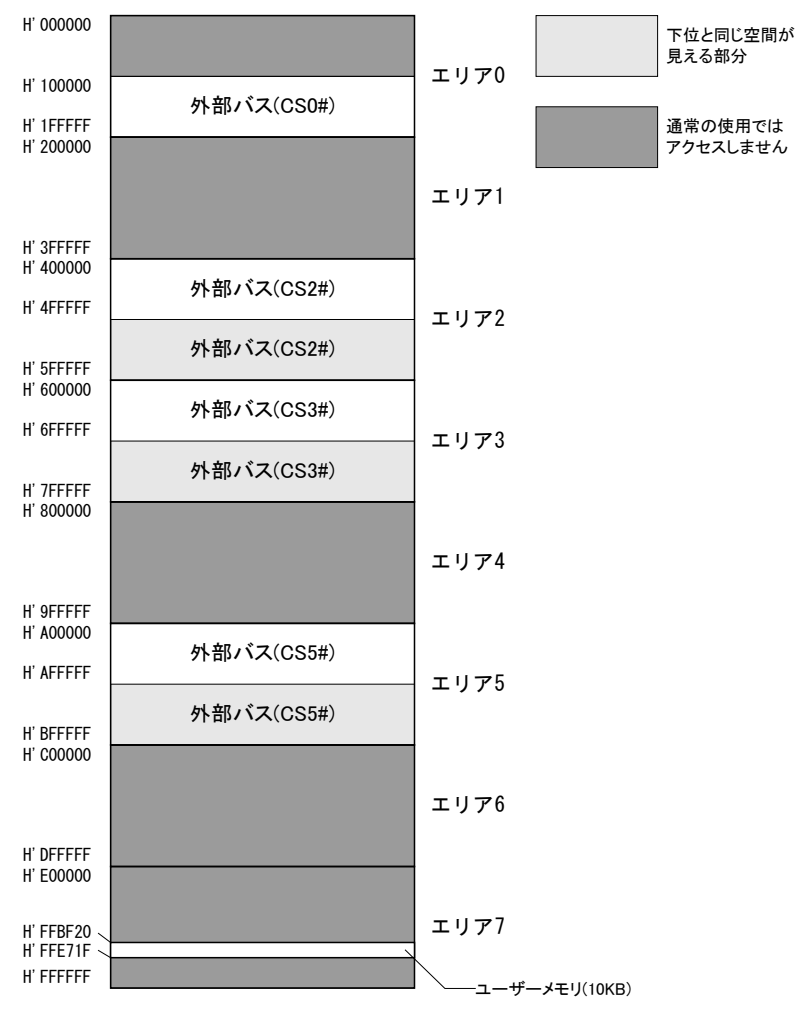

図 7 メモリマップ

メモリ空間はエリア 0~7 までの 8 つのブロックに分けられて管理され、デコード回路を単 純化できるようにエリア毎に別々の CS#信号が割り当てられています。

図 7 のうち白い四角の領域は、ユーザーが利用できる外部バス空間です。搭載マイコンで はアドレス幅は 24 ビットですが、『LANM3069D-S(L)』では上位 4 ビットを除く下位 20 ビット

(1M バイト分)だけがアドレスバスに出力されます'。そのため、各エリアの上位 1M バイトは 下位 1M バイトと同じアドレスとみなされます。つまり、H'400000 番地と H'500000 番地は同 じアドレスとして扱われます。エリア 2、3、5 については上位 1M バイト、下位 1M バイトど ちらでアクセスしても構いませんが、エリア 0 については下位 1M バイトに外部アドレスとし て扱われないフラッシュメモリのエリアが存在するため、H'100000~H'1FFFFF のアドレス範 囲でアクセスするようにしてください。

ユーザーメモリはマイコンの内蔵 RAM のうちユーザーに開放されているエリアで、一時的に データを格納するのに利用できます。容量は小さいですが、ホストパソコンのメモリにデー タを転送する場合と比較して、マイコンのローカルバス同士でのデータ転送は高速に行えま す。

#### <span id="page-17-0"></span>□ フラッシュメモリ

メモリ空間の H'000000~H'07FFFF の領域はマイコン内蔵のフラッシュメモリが割り当てら れています。図 8 はフラッシュメモリ領域を詳しく示した図です。フラッシュメモリは全体 で 512K バイト搭載されており、EB0~EB15 の 16 ブロックに分けて管理されます。図のよう に EB0、EB4~EB11 はシステムファームで利用される領域です。EB12~EB15 はユーザーファ ームを書き込むための領域として予約されています。EB1~EB3 の 12K バイトの領域はユーザ ーに開放されており、ボード固有の設定情報やキャリブレーションデータの保存などに利用 できます。

フラッシュの消去は各ブロック単位で、書込みは 128 バイト単位で行います。書込みを行う 際は、その領域を必ず消去する(全てのビットが"1"となる)必要があります。

フラッシュメモリの書換え可能回数の目安は 100 回、データ保持年数は 10 年です。

<span id="page-17-1"></span><sup>-</sup><sup>7</sup> アドレスを出力するためには P1,P2,P5 ポートを出力に切替える必要があります。

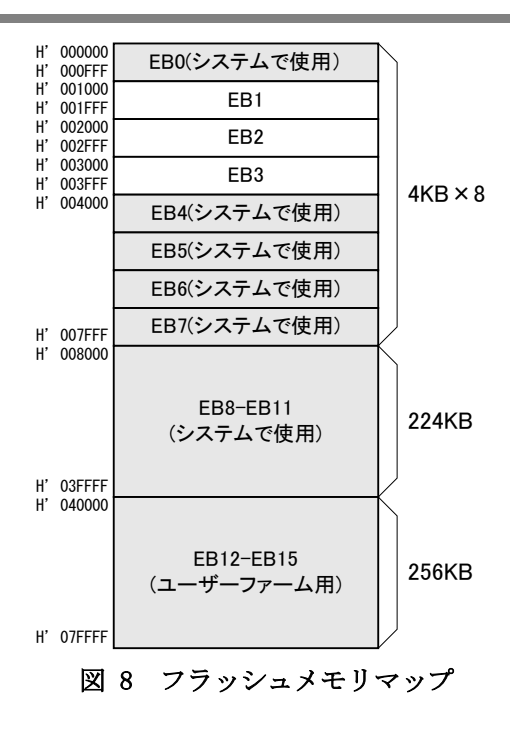

# <span id="page-19-0"></span>4. ハードウェア接続

#### <span id="page-19-1"></span>□ 動作モード設定

製品の動作モードは、FWE、MD2、NMI、UFIRM#の各端子の状態で決定します。表 18 に動作 モードと端子設定の関係を示します。FWE 端子は製品内部で 10KΩの抵抗によりプルダウンさ れていますので、開放状態では"Lo"レベルになります。同様に MD2、NMI 端子は製品内部でプ ルアップされ、開放状態では"Hi"レベルになります。UFIRM#はフローティングとなっていま すので、必要に応じて"Hi"または"Lo"を入力してください。

通常モード、ユーザーファーム起動モード、フラッシュ書換えモード、ブートモードなどの 間でモードを切り替える場合は、一旦電源を切って端子設定後に再起動するか、端子設定後 にリセット(RES#端子(CN2-19)に 20msec 以上"Lo"を入力)する必要があります。

通常モード(または、ユーザーファーム起動モード)とユーザープログラムモードを切り替え る場合は、単に FWE 端子の入力を変更することで可能です。

| モード               | 端子設定       |     |       |                    |                                                                                    |
|-------------------|------------|-----|-------|--------------------|------------------------------------------------------------------------------------|
|                   | <b>FWE</b> | MD2 | NMI   | UF IRM#            | 説明                                                                                 |
| 通常モード             | Lo         | Hi  | Hi/Lo | Hi                 | ライブラリで I/O 制御可能な通常の動作モー<br>ドです。フラッシュメモリの書換えはできま<br>せん。                             |
| ユーザーファーム<br>起動モード | l o        | Hi  | Hi/Lo | Lo                 | ライブラリで I/0 制御可能な通常の動作モー<br>ドです。ユーザーファームが書き込まれてい<br>れば起動します。フラッシュメモリの書換え<br>はできません。 |
| ユーザープログラム<br>モード  | Hi         | Hi  | Hi/Lo | Hi/Lo <sup>8</sup> | 通常動作しますが、一部フラッシュメモリの<br>書換えが可能なモードです。                                              |
| フラッシュ書換え<br>モード   | Hi         | Lo  | Lo    | Hi/Lo              | システムファームの更新、ユーザーファーム<br>の書込み、製品情報の書込みなどを行うモー<br>ドです。通常動作はしません。                     |
| ブートモード            | Hi         | l o | Hi    | Hi/Lo              | シリアル通信によりフラッシュメモリを書き<br>換えるモードです。このモードで書換えを行<br>うとシステムファームが消去され、復帰でき<br>なくなります。    |

表 18 動作モードと端子設定

1

- 一般のフラッシュ書込みツールはブートモードを使用しますが、このモードで書込みを行う と、製品独自のプログラムも含めて全てのフラッシュメモリの内容が一旦消去されてしまい ます。そのため、付属のフラッシュライティングツールが使用できなくなり、システムファ ームの復帰もできなくなりますのでご注意ください。
- フラッシュ書換えモードは、システムファームの更新や製品情報の書込みなどの際に必要に なります。装置に組み込まれる場合には、ジャンパースイッチやディップスイッチを接続し、 フラッシュ書換えモードを利用可能な構成にされることを推奨します。

<span id="page-19-2"></span><sup>8</sup> ユーザーファーム起動モードからもユーザープログラムモードに移行できますが、実際にフラッシュメモリを書き換える際は ユーザーメモリの内容が破壊されますので、ユーザーファームを安全に停止しておく必要があります。

デバッグボードをご利用の場合、表 19 に従ってジャンパースイッチを設定することで、モ ードの切り替えが行えます。

| モード           | ジャンパー設定    |        |        |        |  |
|---------------|------------|--------|--------|--------|--|
|               | <b>FWE</b> | UPRG#  | UB00T  | UFIRM  |  |
| 通常モード         | 0FF        | ON/OFF | ON/OFF | 0FF    |  |
| ユーザーファーム起動モード | 0FF        | ON/OFF | ON/OFF | 0N     |  |
| ユーザープログラムモード  | 0N         | 0FF    | ON/OFF | ON/OFF |  |
| フラッシュ書換えモード   | 0N         | 0N     | 0N     | ON/OFF |  |
| ブートモード        | 0N         | 0N     | 0FF    | ON/OFF |  |

表 19 デバッグボードのジャンパー設定

#### <span id="page-20-0"></span>□ P4 のプルアップ制御

ボードが起動したときに(または、リセットが解除されたときに)、PUENB#端子(CN2-4)が"Hi" レベルとなっていた場合、P40-P47 の各端子はマイコンの機能により VCC にプルアップされ ます。PUENB#端子が"Lo"レベルとなっていた場合には、プルアップ機能は働かず端子はフロ ーティング状態になります。

ただし、後述の設定ツール「M3069Option」で I/O 用端子の初期状態を設定した場合は、ツ ールでの設定が優先されます。

#### <span id="page-20-1"></span>□ 未使用端子の処理

RES#、NMI#、MD2、FWE、LAN\_RES#を除いた各入力専用端子は、外部で接続されない場合はフ ローティング状態になります。また、PA0-PA7 の入出力端子も、初期状態では入力に設定さ れており同様です。

入力端子をフローティング状態のまま使用すると、消費電流の増大や、不安定動作の原因に なる場合があり、推奨されません。使用しない端子は、入力を固定するか、出力に切り替え てご利用ください。

付属の設定ツール「LANMTools」には、I/O 用端子の初期状態を変更するソフトウェア 「M3069Option」が含まれており、P10-P17、PA0-PA7 の各端子を出力に変更することが可能 です。

#### <span id="page-20-2"></span>□ RS-232C トランシーバ

ユーザーファームのデバッグを行う場合は、RS-232C トランシーバ IC を接続し、TxD1、RxD1 の信号を RS-232C の信号レベルに変換する必要があります。トランシーバ IC の接続方法は、 図 16 の回路例 (31 ページ) を参照してください。

# <span id="page-21-0"></span>5. 使用準備

#### <span id="page-21-1"></span>□ ライブラリ、設定ツールのインストール

弊社のホームページ「<https://www.techw.co.jp/SupportFrm.html?pid=LANM3069D-S>」から 「ユーティリティ」をダウンロードいただき、「¥LANMTools¥setup.exe」を実行し、画面の指 示に従ってインストールを行ってください。

ライブラリと設定ツールの動作環境を以下に示します。

表 20 ライブラリと設定ツールの動作環境

|対応 OS | 日本語版 Windows 7, 8, 8.1, 10, 11

## <span id="page-21-2"></span>□ LabVIEW 用 VI ライブラリのインストール

LabVIEW から製品を制御されたい場合は、専用の LabVIEW 用 VI ライブラリをインストール してください。

# 表 21 VI ライブラリの動作環境

│対応バージョン │ 日本語版 Ver. 7. 1 以降 <sup>[9](#page-21-3)</sup>

VI ライブラリのインストール前にご利用になるバージョンの LabVIEW がパソコンにインス トールされていることをご確認ください。また、LabVIEW が起動中であれば終了してくださ い。次に弊社のホームページ「<https://www.techw.co.jp/SupportFrm.html?pid=LANM3069D-S>」 から「LabVIEW 用 TWB-VI ライブラリ」をダウンロードいただき、「\TWB-VI\setup.exe」を実 行します。以下のような画面が表示され、現在パソコンにインストールされている LabVIEW のバージョンが表示されます。ご利用になるバージョンを選択して[次へ]ボタンを押してく ださい。以降、画面の指示に従ってインストールを完了します。

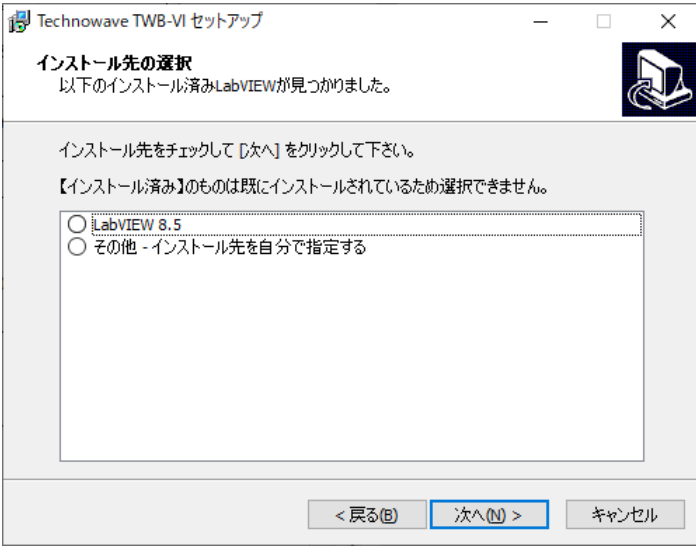

図 9 VI ライブラリのセットアップ画面

-

<span id="page-21-3"></span><sup>9</sup> 32 ビット版のみ対応しています。

VI ライブラリの使用方法に関してはオンラインヘルプを参照してください。ヘルプファイ ルへのショートカットは、Windows 10 の場合[スタート]メニュー→[アプリの一覧]→[テク ノウェーブ]の中に、Windows 7 の場合[スタート]メニュー→[すべてのプログラム]→[テク ノウェーブ]→[TWB-VI]の中に作られます。

## <span id="page-22-0"></span>□ 設定ツールについて

[「ライブラリ、設定ツールのインストール」](#page-21-1)[\(22](#page-21-1) ページ)に従って設定ツールをインストー ルすると、[スタート]メニューの中に設定ツールの起動メニューが追加されます。デフォル トのインストールオプションでは、Windows 10 の場合[スタート]メニュー→[アプリの一覧] →[テクノウェーブ]→[LANMTools]から、Windows 7 の場合[スタート]メニュー→[すべての プログラム]→[テクノウェーブ]→[LANMTools]から起動することができます。

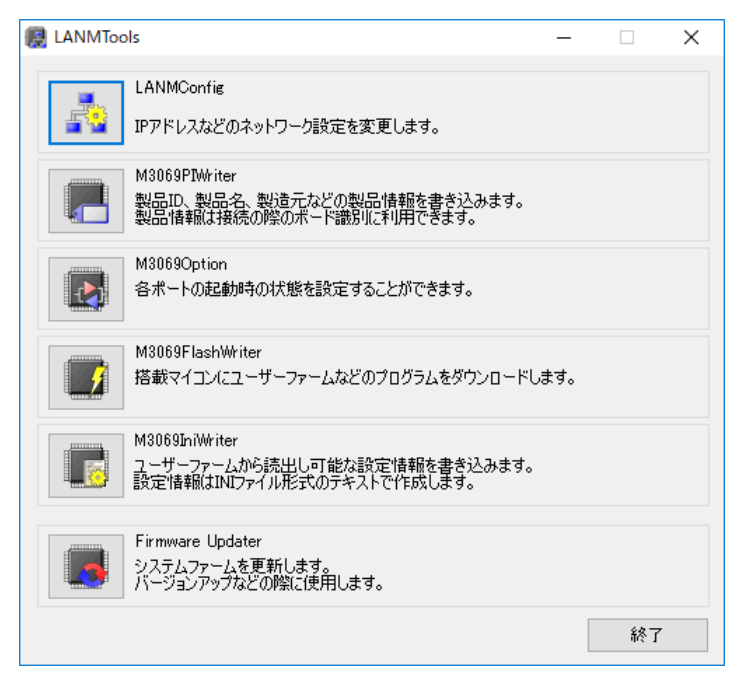

図 10 設定ツールのメニュー画面

#### 表 22 設定ツールの機能説明

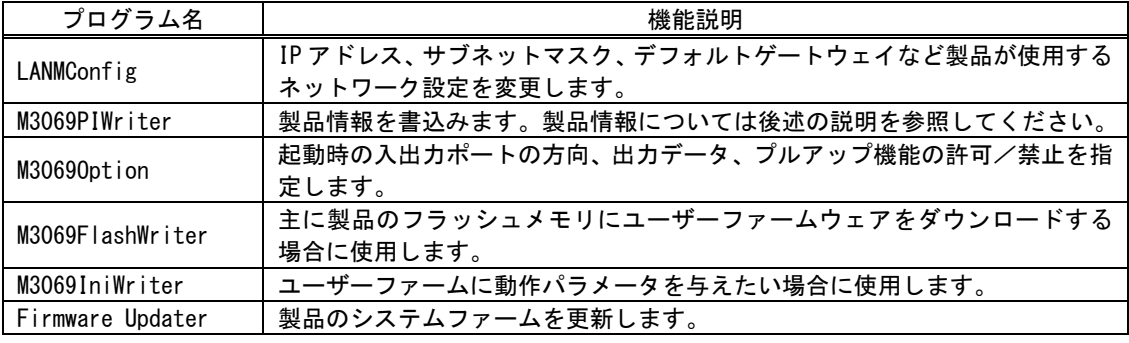

各設定ツールの使用方法については、オンラインヘルプを参照してください。

## <span id="page-23-0"></span>『LANM3069D-S(L)』のネットワーク設定

ご使用を開始される前に『LANM3069D-S(L)』のネットワーク設定を行う必要があります。ネ ットワーク設定には「LANMTools」の「LANMConfig」を使用します[。表](#page-23-1) 23 は各設定項目の説 明です。

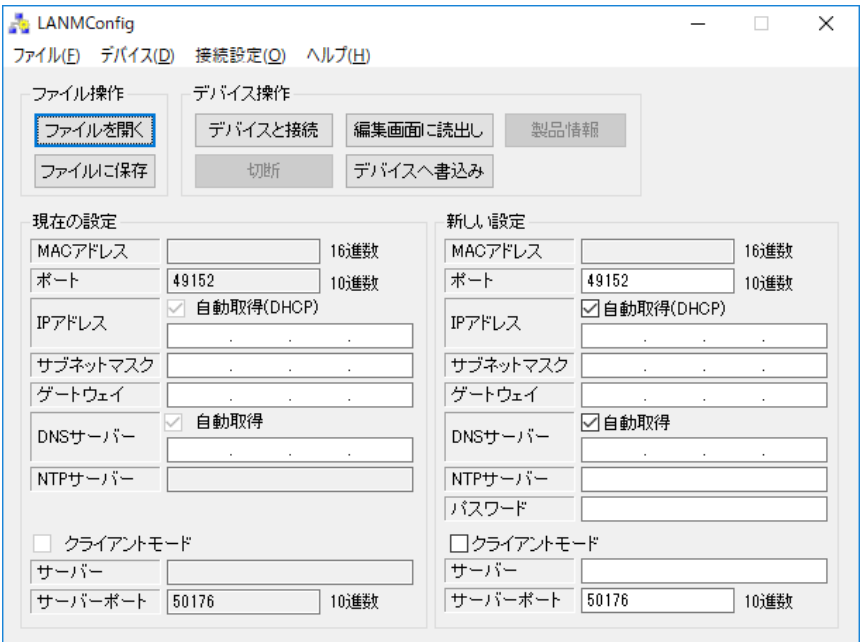

図 11 「LANMConfig」の画面

### <span id="page-23-1"></span>表 23 「LANMConfig」の設定項目

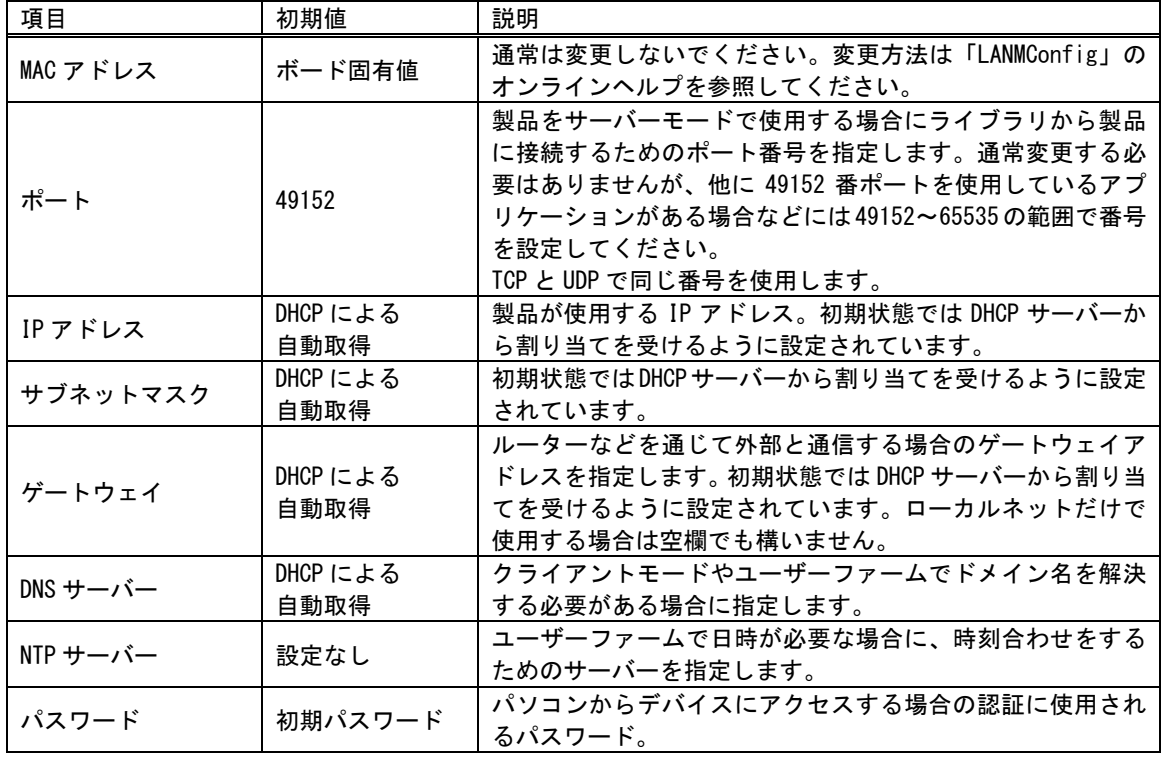

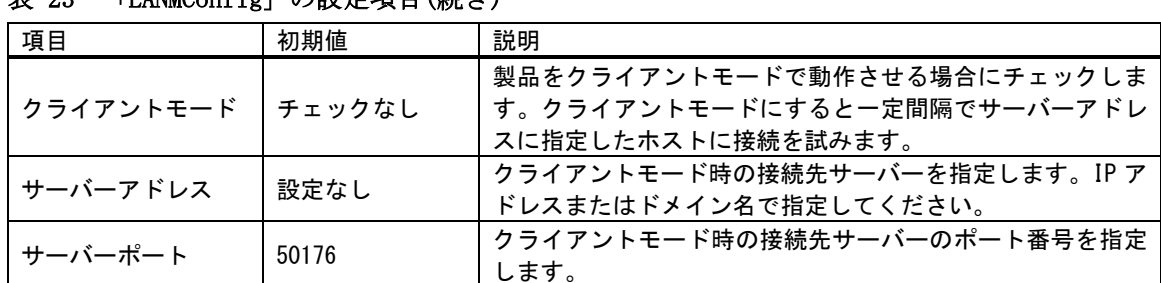

表 23 「LANMConfig[」の設定項目](#page-23-1)(続き)

デバイスを「フラッシュ書換えモード」でパソコンと通信できる状態にし、[デバイスへ書 込み]ボタンを押すと設定内容が書き込まれます。「LANMConfig」の詳しい使用方法はオンラ インヘルプを参照してください。

#### <span id="page-24-0"></span>製品情報の設定

『LANM3069D-S(L)』は搭載マイコンのフラッシュメモリを利用して製品に関する情報を記憶 することができます。付属の TWB ライブラリでは予め書き込まれた製品情報を指定して、特 定のデバイスを操作することができるようになっていますので、『LANM3069D-S(L)』を組み込 んだ装置の種類を調べたり、複数の製品を操作したりが簡単に行えます。

また、製品情報は USB インタフェース製品『USBM3069-S』、『USBM3069-SL』でも同様に利用 可能となっていますので、ネットワークと USB の両方のインタフェースに対応したプログラ ムを作成する場合にも有効です。

特に『LANM3069D-S(L)』を組み込んだアプリケーション製品を販売される場合は、誤って他 のアプリケーション製品を操作することが無いように製品情報を指定してデバイスに接続す ることを推奨します。

製品情報は「LANMTools」の「M3069PIWriter」(図 12)で設定します[。表](#page-25-0) 24 は各設定項目 の説明です。

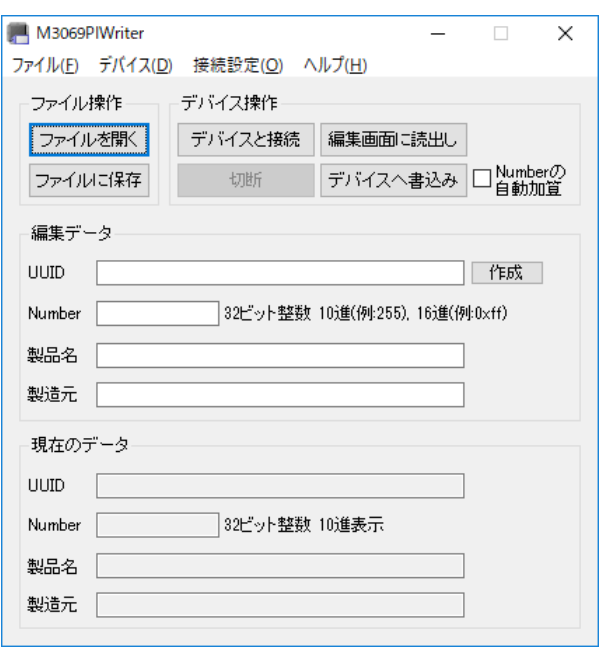

図 12 「M3069PIWriter」の画面

#### <span id="page-25-0"></span>表 24 「M3069PIWriter」の設定項目

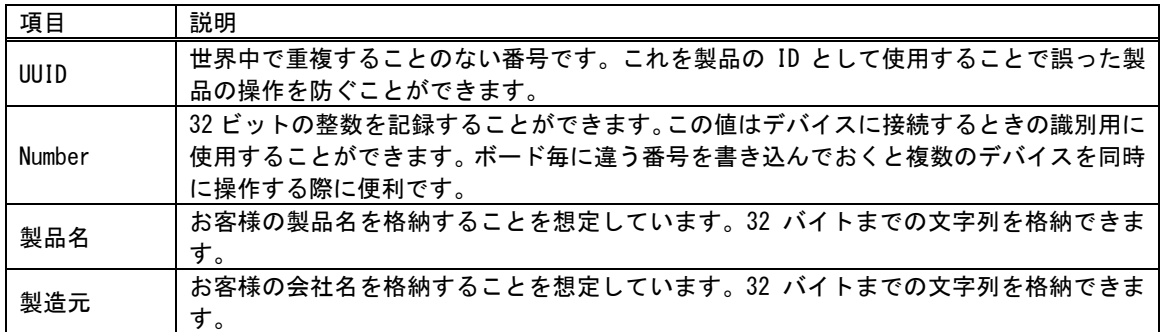

UUID は[作成]ボタンを押すと自動的に生成されます。その他の項目は任意で入力してくだ さい。

デバイスを「フラッシュ書換えモード」でパソコンと通信できる状態にし、[デバイスへ書 込み]ボタンを押すと設定内容が書き込まれます。「M3069PIWriter」の詳しい使用方法はオン ラインヘルプを参照してください。

#### <span id="page-26-0"></span>端子初期状態の設定

入出力端子の一部は起動時の初期状態を設定することができます。表 25 は初期設定が可能 な信号名と設定可能な項目です。

プルアップ設定が可能な端子は、プルアップ機能を有効にすると抵抗(16K~100KΩ相当)で VCC に接続された状態になります。

デフォルトでは、入出力切り替え可能な端子は全て入力、出力専用端子は全て"OFF"、プル アップ可能な端子は全てプルアップ機能が有効な状態で起動するようになっています。

| 信号名                    | 設定可能項目            | 備考                         |
|------------------------|-------------------|----------------------------|
| $P10 - P17$            | 入出力方向             | 出力するとアドレス信号(A0~A7)となります。   |
| $P20 - P27$            | 入出力方向/プルアップ       | 出力するとアドレス信号(A8~A15)となります。  |
| $P50 - P53$            | 入出力方向/プルアップ       | 出力するとアドレス信号(A16~A19)となります。 |
| $P40 \sim P47$         | 入出力方向/出力データ/プルアップ |                            |
| $PA0 \sim PA7$         | 入出力方向/出力データ       |                            |
| $POUT0\# \sim POUT7\#$ | 出力データ             |                            |

表 25 初期設定が可能な信号と設定項目

各端子の初期状態を設定するには、「LANMTools」の「M3069Option」を使用します。 画面上のチェックボックスを操作し、希望の初期状態を設定します。

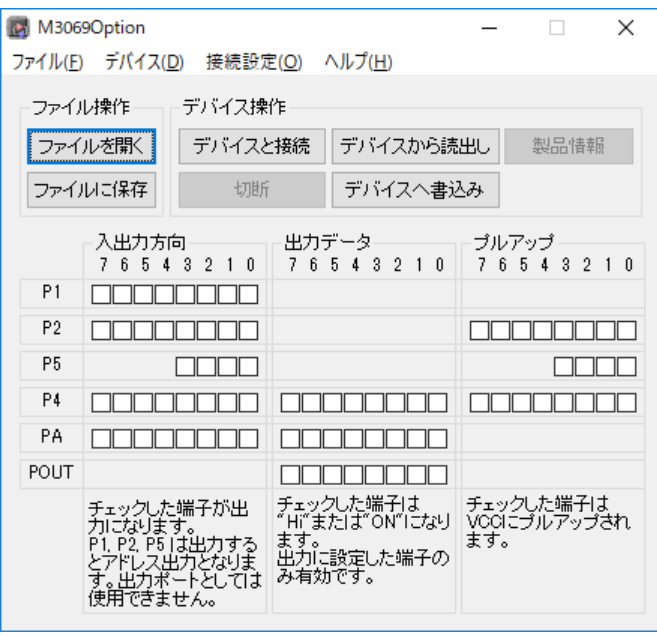

図 13 「M3069Option」の画面

デバイスを「フラッシュ書換えモード」でパソコンと通信できる状態にし、[デバイスへ書 込み]ボタンを押すと設定内容が書き込まれます。「M3069Option」の詳しい使用方法はオンラ インヘルプを参照してください。

#### <span id="page-27-0"></span>ファームウェアの更新

製品のシステムファームはバグの修正や、機能追加のために不定期に新しいバージョンのも のが公開 [10](#page-27-1)されます。システムファームの更新ファイルは設定ツールの中に含まれています ので、更新する場合にはまず新しい設定ツールをご利用のパソコンにインストールしてくだ さい。

更新を行うには「LANMTools」のメニュー画面から「Firmware Updater」を選択します。

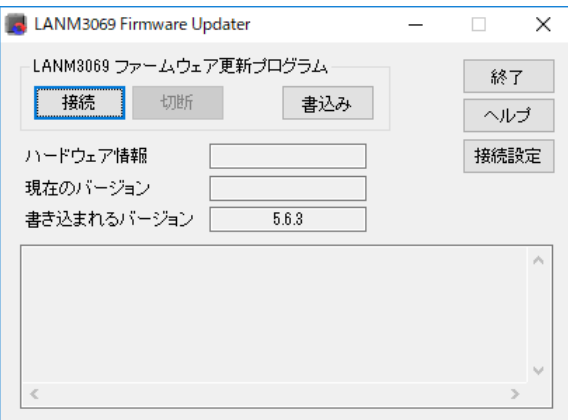

図 14 システムファームの更新画面

デバイスを「フラッシュ書換えモード」でパソコンと通信できる状態にし、[書込み]ボタン を押すと設定内容が書き込まれます。更新ツールの詳しい使用方法はオンラインヘルプを参 照してください。

• 製品は製造時期により、出荷時に書き込まれているシステムファームのバージョンが、弊社 のホームページで公開されているものよりも古い場合があります。ご使用になる前に更新ツ ールで[接続]を行い、バージョンが古い場合には更新を行ってください。

-

<span id="page-27-1"></span><sup>10</sup> 弊社ホームページにて随時公開します。

# <span id="page-28-0"></span>6. トラブルシューティング

## <span id="page-28-1"></span>□ 製品と接続できない場合

LAN デバイスと通信ができない場合、下記の事項をお確かめください。

- ・ ご利用のパソコンで、インターネット通信などを監視するセキュリティソフトを使用されている 場合は、セキュリティソフトを一時的に停止し、再度接続してみてください。セキュリティソフ トの設定によっては、製品との通信がブロックされる場合があります。
- ・ 「Windows ファイアウォール」が有効になっている場合、一時的に無効に設定し、再度接続して みてください。「Windows ファイアウォール」によって通信がブロックされてしまう場合は、「コ ントロールパネル→セキュリティセンター→Windows ファイアウォール」を開き、「例外」にア プリケーションを登録することで通信可能になります。
- ・ 製品の IP アドレスを自動取得(DHCP)に設定されている場合は、固定の IP アドレスを設定して みてください。IP アドレスのリース数の制限や、DHCP サーバーとの通信が上手くいかないこと により、ネットワーク設定ができない場合があります。
- ・ ネットワーク内に、製品、および、ホストパソコンと同一の IP アドレスを使用しているノード が無いこと確認してください。また、制御に使用するポート番号(TCP、および、UDP の 49152 番)を利用しているアプリケーションが無いことを確認してください。

# <span id="page-29-0"></span>**Appendix**

# <span id="page-29-1"></span>□ 製品の応答時間

ライブラリ関数の呼び出しに対する応答時間は使用環境によって影響を受けますので一定 ではありません。特に実行プロセスやスレッドの切り替えが起こった場合には、関数の実行 に 10msec 以上の時間がかかる場合もありますのでご注意ください。

図 15 は参考として入力端子の読出し関数を 1000 回行い、実行に要した時間をプロットし たものです。

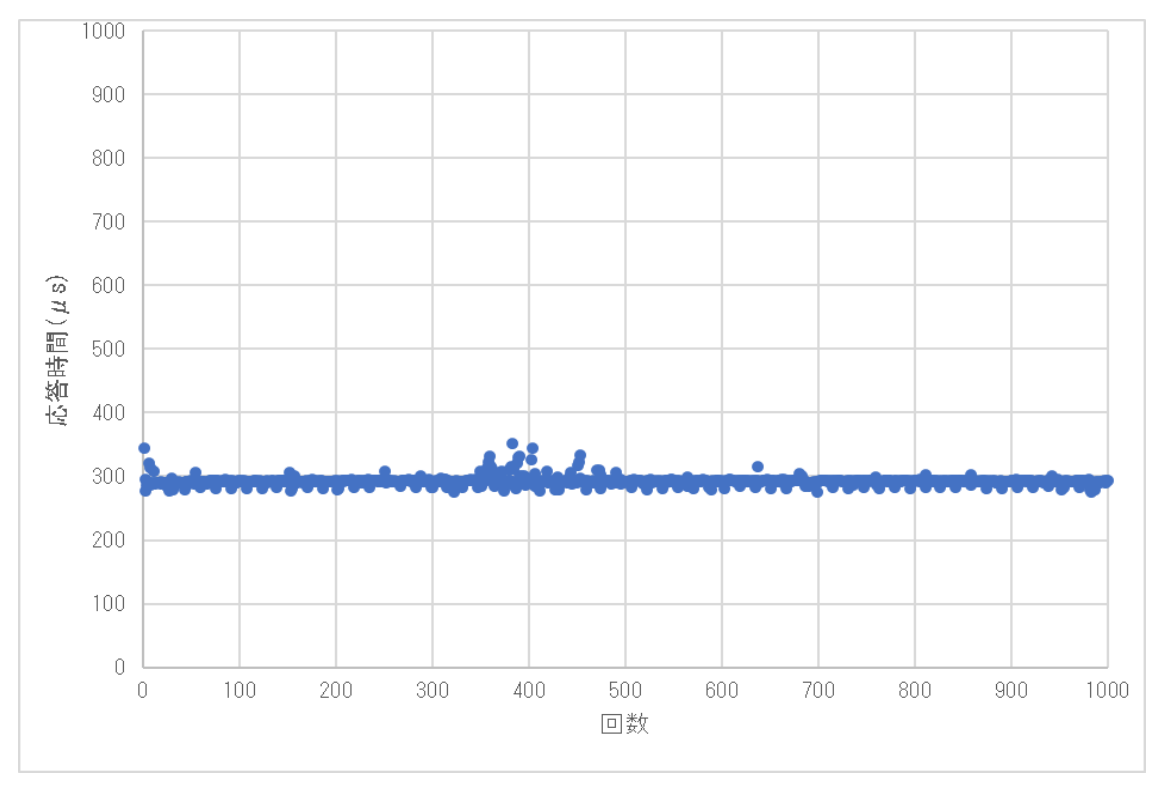

図 15 製品の応答時間

<span id="page-30-0"></span>□ 回路例 (RS-232C トランシーバの接続例)

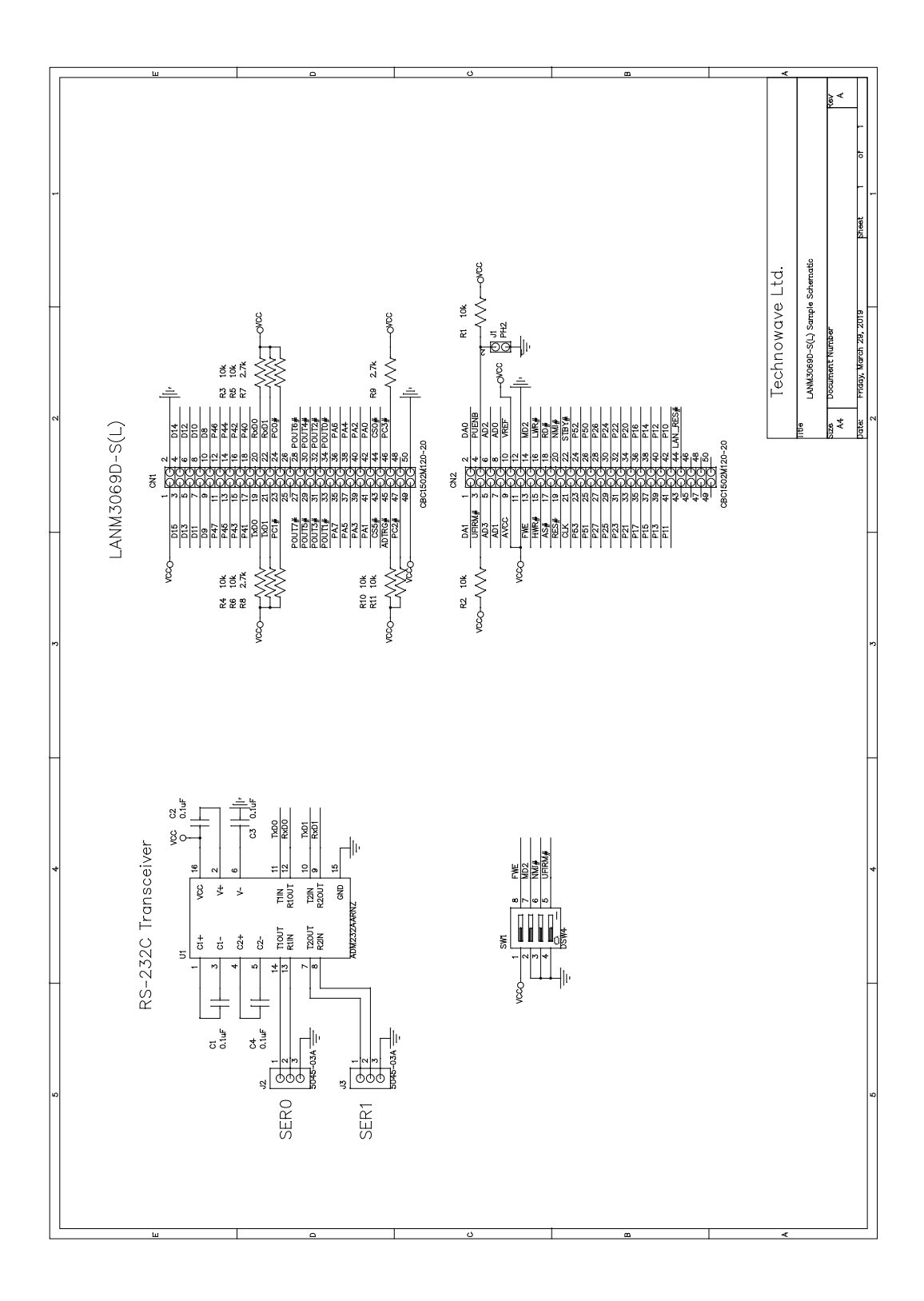

シリアル通信を使用しない場合は、RxD0、RxD1 をそれぞれ 10kΩの抵抗でプルアップしてください。

図 16 回路例

#### <span id="page-31-0"></span>□ ネットワーク用語集

#### AUTO-MDIX (Automatic medium-dependent interface crossover)

通常、ネットワーク機器同士を接続する場合は、接続する機器の種類に応じてストレートケーブ ルとクロスケーブルを使いわける必要があります。AUTO-MDIX に対応した機器では、相手機器と の接続状態を自動判別して通信を行いますので、ケーブル種別を意識すること無く接続すること ができます。

#### DHCP (Dynamic Host Configuration Protocol)

一時的にネットワークに接続する機器に対して、使用可能な IP アドレスを割り当て、通信に必 要な情報を提供するためのプロトコルです。割り当てを行う側の機器やプログラムを DHCP サーバ ー、割り当てを受ける側の機器やプログラムを DHCP クライアントと呼びます。一般的なブロード バンドルーターには DHCP サーバーとしての機能が備わっています。

#### DNS(Domain Name System)

ドメイン名と IP アドレスの対応を調べるための仕組みです。一般に DDNS(Dynamic DNS)と呼ば れるサービスを利用することで、DNS データベースを適宜更新することが可能になり、プロバイ ダから一時的に割り当てられた IP アドレスでもサーバーを公開することができます。

#### PHY チップ(Physical layer Chip)

回路上のデータ信号を実際にネットワークケーブルを通して送受される信号形式に変換するLSI です。イーサネットなどで機器同士の通信に使われる信号は、一般にデジタル信号として扱われ ている(TTL 信号などの)ものとは電圧や振幅が違うために必要となります。

#### MAC アドレス(Media Access Control address)

ネットワーク機器を識別するために、1 つ1つの機器に割り当てられた個別の番号です。

#### NTP (Network Time Protocol)

ネットワーク機器同士がお互いの時計を同期させるためのプロトコルです。『LANM3069D-S(L)』 はリアルタイムクロックを搭載していませんが、NTP サーバーに時刻同期させることで、ユーザ ーファームで日時の参照が可能になります。

#### OUI(Organizationally Unique Identifier)

MAC アドレスの一部で製造者を示す番号です。IEEE(The Institute of Electrical and Electronic Engineers)で管理されています。

#### Winsock

Windows のネットワークインタフェース用 API です。

#### ゲートウェイアドレス

異なるネットワーク上の機器と通信する場合に、窓口の役割を果たす機器のアドレスです。

#### サブネットマスク

IP アドレスとのアンド(論理積)をとることでネットワークアドレスを計算できるマスク値で す。

ネットワークアドレスは管理上の理由などで分割されたネットワークそれぞれを識別するため の番号で、ネットワークアドレスが違う機器同士は直接通信することができません。そのため、 異なるネットワークへのデータを届ける場合には予め設定されたゲートウェイアドレスに対して データを送信します。

#### ドメイン名

インターネット上でホストやネットワークを識別するための名前です。

#### ブロードキャスト

送信相手を特定せずにパケットを送信することです。同一ネットワークの全ての機器が受信可能 です。

#### ポート番号

ネットワーク上のサービスやアプリケーションを識別するのに使用される番号です。TCP プロト コルと UDP プロトコルそれぞれで番号が管理されています。1~65535 までの番号が使用可能です が、1~49151 までは FTP や HTTP といった特定のプロトコルやアプリケーションに使用されるこ とになっています。『LANM3069D-S(L)』では TCP、UDP 両方のプロトコルを使用しますが、どちら も同じポート番号(デフォルトでは 49152)を使用します。

# <span id="page-33-0"></span>保証期間

本製品の保証期間は、お買い上げ日より 1 年間です。保証期間中の故障につきましては、無 償修理または代品との交換で対応させていただきます。ただし、以下の場合は保証期間内で あっても有償での対応とさせていただきますのでご了承ください。

- 1. 本マニュアルに記載外の誤った使用方法による故障。
- 2. 火災、震災、風水害、落雷などの天災地変および公害、塩害、ガス害などによる故障。
- 3. お買い上げ後の輸送、落下などによる故障。

# <span id="page-33-1"></span>サポート情報

『LANM3069D-S(L)』に関する情報、最新のファームウェア、ユーティリティなどは弊社ホー ムページにてご案内しております。また、お問い合わせ、ご質問などは下記までご連絡くだ さい。

テクノウェーブ(株)

URL : [https://www.techw.co.jp](https://www.techw.co.jp/)  E-mail : [support@techw.co.jp](mailto:support@techw.co.jp?subject=%E3%81%8A%E5%95%8F%E3%81%84%E5%90%88%E3%82%8F%E3%81%9B%EF%BC%9ALANM3069D-S(L))

- (1) 本書、および本製品のホームページに掲載されている応用回路、プログラム、使用方法など は、製品の代表的動作・応用例を説明するための参考資料です。これらに起因する第三者の 権利(工業所有権を含む)侵害、損害に対し、弊社はいかなる責任も負いません。
- (2) 本書の内容の一部または全部を無断転載することをお断りします。
- (3) 本書の内容については、将来予告なしに変更することがあります。
- (4) 本書の内容については、万全を期して作成いたしましたが、万一ご不審な点や誤り、記載も れなど、お気づきの点がございましたらご連絡ください。

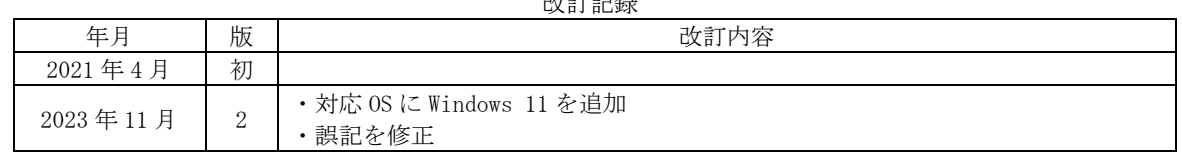

改訂記録